*Autor: Peter Kaminski*

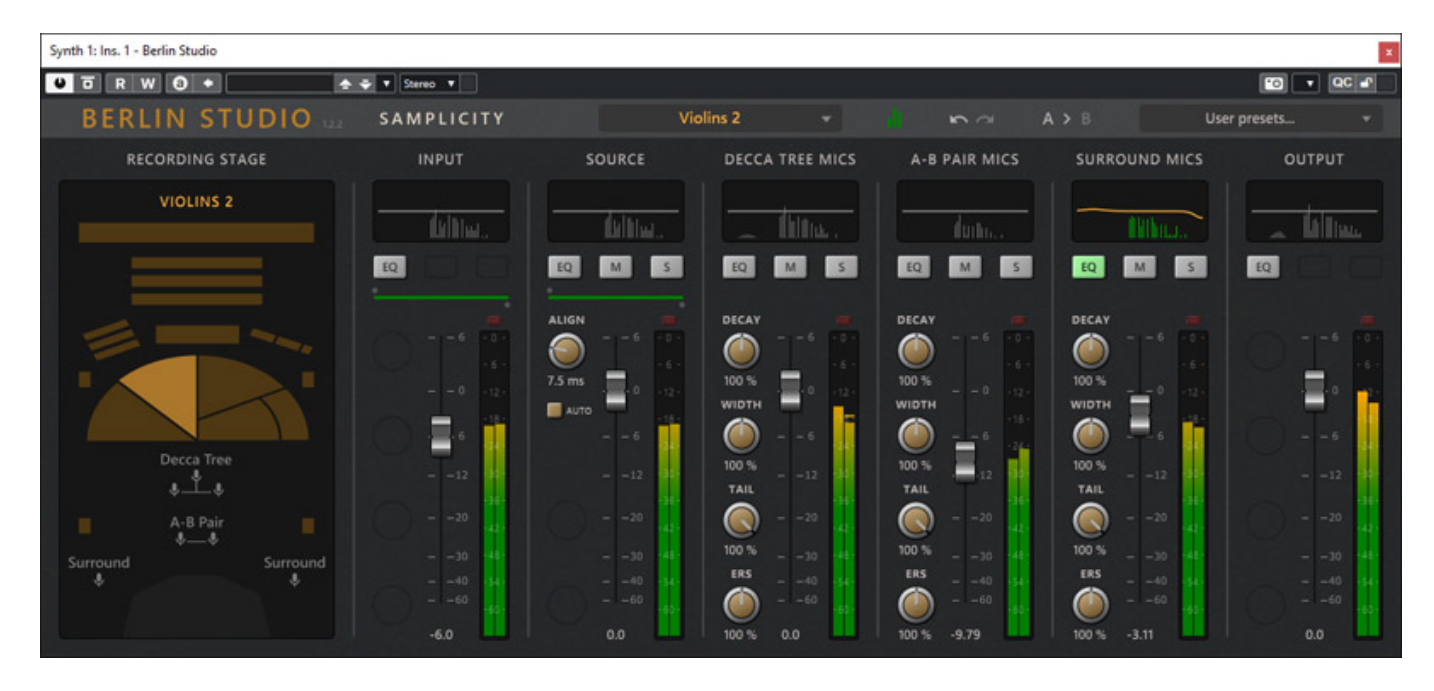

*Der niederländische Plug-In-Hersteller Samplicity - dahinter steck der Entwickler Peter Roos - stellte im November 2023 das Reverb-Plug-In "Berlin Studio" vor - eine Simulation des Aufnahmesaals des Berliner Teldex Studio über Impulsantworten.*

# **Voraussetzungen und Installation**

*Das Plug-In lässt sich für macOS ab Version 11 (Silicon/ARM), bzw. ab 10.14 (Intel) nutzen. Weiter ist auch Windows 10/11 möglich, wobei AVX-Unterstützung gewährleistet sein muss.*

*Dienstag, 30. Januar 2024 07:00*

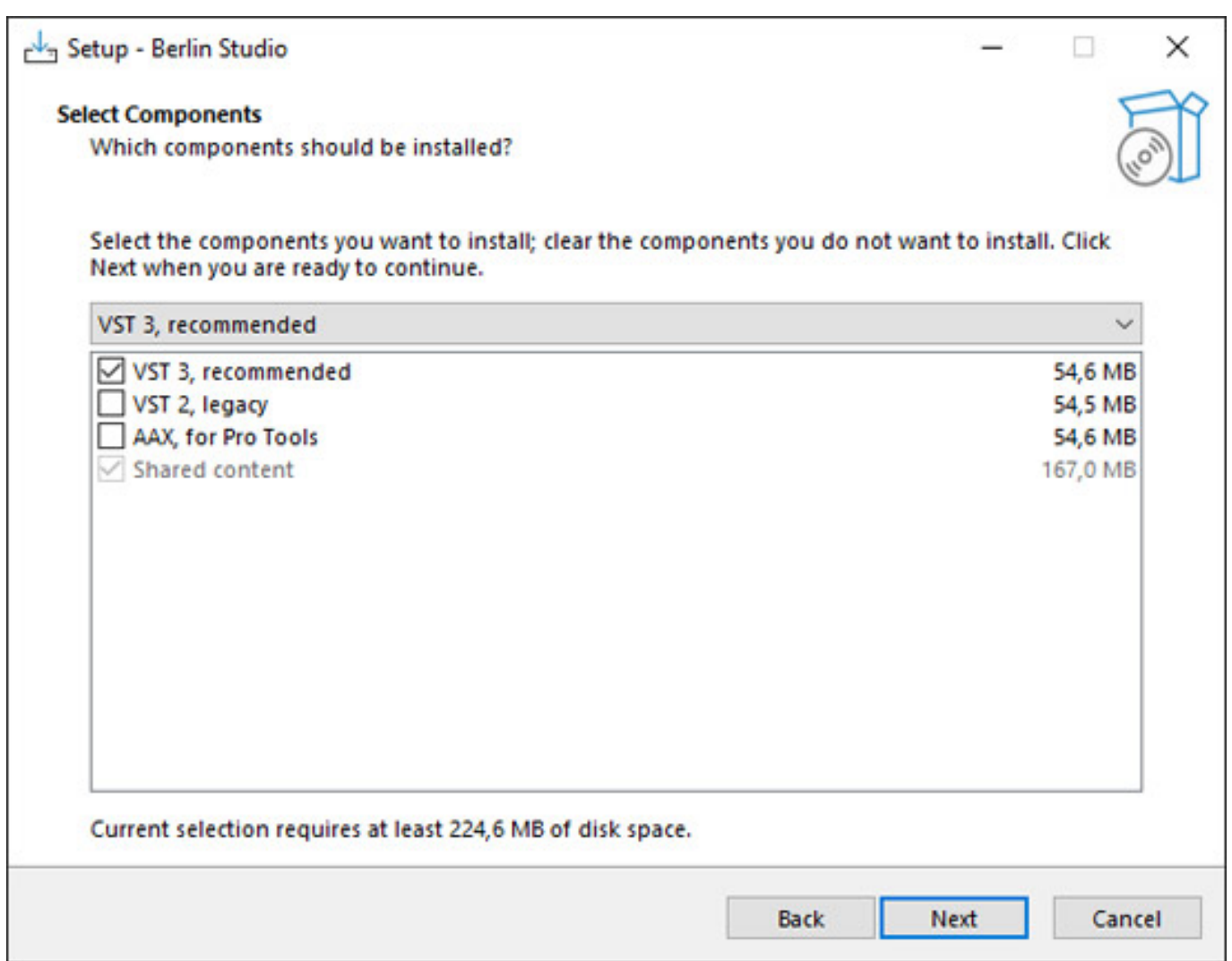

*Die Installation erfolgt über einen Installer (s. Abb. oben Windows) und es werden die Plug-In-64-Bit-Formate VST 2 und VST 3 sowie AAX und auch AU (macOS) bereitgestellt. Der Kopierschutz erfolgt über iLok 2/3 USB-Stick.*

# **Konzept**

*Inhaber Peter Roos hatte sich schon längere Zeit mit Impulsantworten beschäftigt und eine Bibliothek von IRs verschiedener Hallgeräte angelegt. Bereits im Sommer 2013 nahm Peter Roos Impulsantworten in Zusammenarbeit mit Hendrik Schwarzer und Manfred Mantik von Orchestral Tools im Teldex Studio in Berlin im Anschluss an Aufnahmen für eine Streicher-Bibliothek auf. Diese Impulsantworten wurden mit einer Abtastrate von 96 kHz aufgenommen und wurden auch in einigen Libraries von Orchestral Tools genutzt. Später kam die Idee zu dem Plug-In auf und nach zwei Jahren Entwicklung war es dann im November 2023 soweit das Berlin Studio als Plug-In verfügbar war.*

*Das Teldec Studio in Berlin-Lichterfelde ist ein Klassiker unter den Studios für die Aufnahme von klassischer Musik und wurde vom Label Teldec Classics und noch*

*Dienstag, 30. Januar 2024 07:00*

*früher von Telefunken betrieben. 2002 wurde es von neuen Eignern übernommen und ab dann unter dem Namen Teldex Studio betrieben. Der große Aufnahmesaal hat eine Fläche von 455 qm und auch Orchester mit großer Besetzung lassen sich dort aufnehmen.*

*Bei der Simulation im Plug-In sind für diverse Instrumentengruppen 18 verschiedene Positionen im Raum wählbar. Im Raum wurden die Impulsantworten für verschiedene Mikrofone im Raum aufgenommen und zwar ein Decca Tree mit Neumann M50 Mikrofonen direkt vor dem Orchester, dahinter etwas höher ein Mikrofonpaar in A/B-Konfiguration sowie zwei weitere Neumann M50 weiter hinten mit deutlich größerem Abstand zueinander als Raummikrofone. Das Plug-In beschränkt sich auf das Stereoformat - 3D-Audio ist also nicht möglich.*

## **Bedienung**

*Wir beziehen uns hier in den Abbildungen zum Teil auf die Software-Version 1.2. Seit Anfang des Jahres gibt es die Version 1.3 die leichte Änderungen aufweißt.*

*Oben in der Leiste lassen sich Instrumentengruppe und ein User-Preset aufrufen oder speichern. Es wird ein über A/B wird ein temporärer alternativer Preset-Speicher zum Vergleich von Einstellungen geboten.*

**Violins 2**  $A \geq B$ User presets...

*Über einen Click auf das Spektrum-Icon kann der Anwender die Darstellung des Spektrums in der Filterkurve aktivieren oder deaktivieren. Ist das Icon grün so ist die Darstellung aktiviert.*

*Dienstag, 30. Januar 2024 07:00*

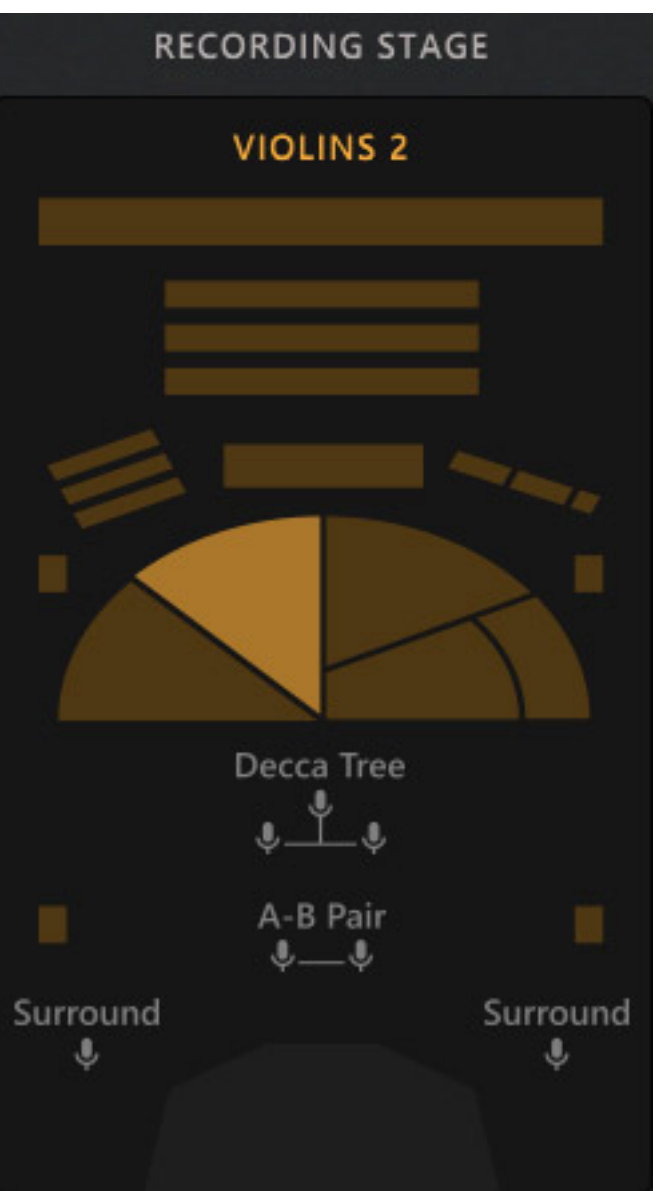

*Man kann eine Position an der man das virtuelle Instrument platzieren möchte in der Übersichtsgrafik auf der linken Seite der GUI wählen. Man sieht hier auch, dass hier die Internationale Orchesteraufstellung gewählt wurde. In der Grafik sind auch die Positionen der drei Mikrofon-Sets angedeutet.*

*Dienstag, 30. Januar 2024 07:00*

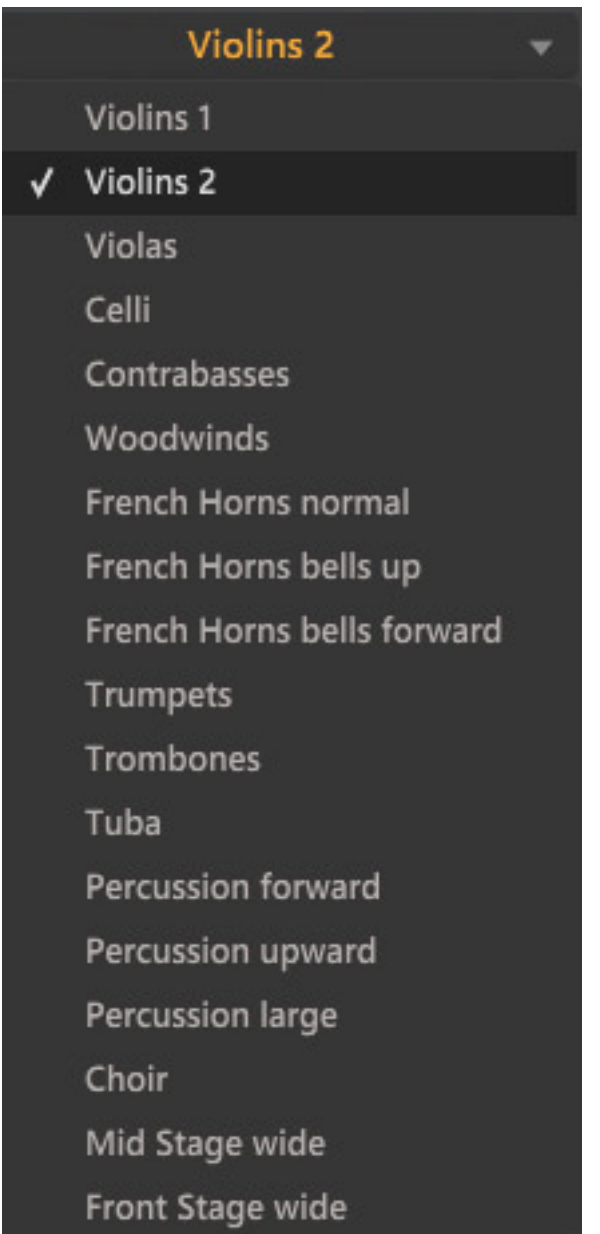

*Es ist auch eine Wahl der Position über das linke Menü in der Leiste möglich.*

*Dienstag, 30. Januar 2024 07:00*

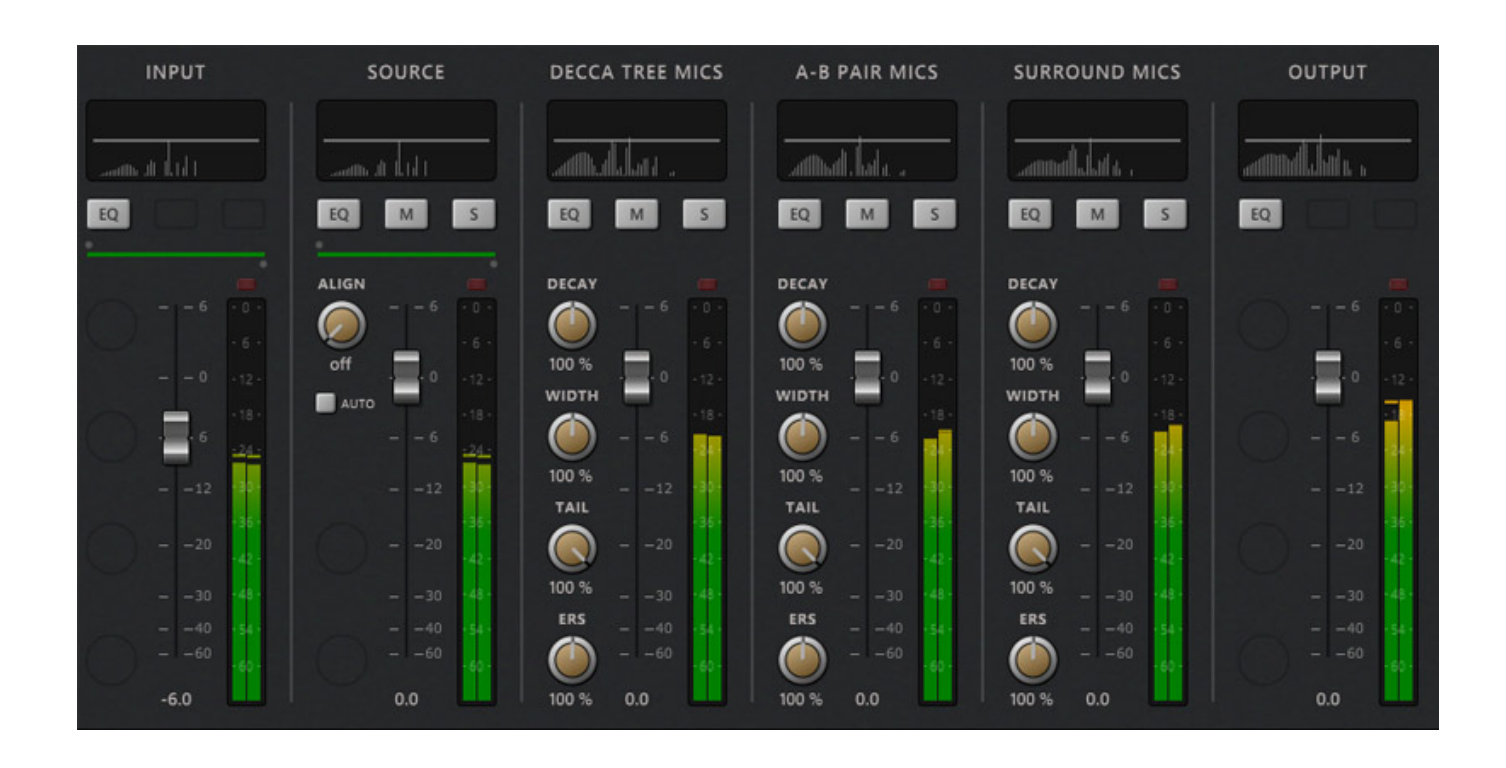

*Kanalzügen für Ein- und Ausgang, Quellensignal sowie der drei Mikrofongruppen. Bei der Quelle lässt sich eine Verzögerung manuell einstellen oder beim Anklicken von Auto eben automatisch kompensieren. Bei den drei Mikrofonkanälen kann man neben Early Reflections und Tail-Pegel, die Abklingzeit sowie die Stereobreite relativ auf den Standardwert in Prozent einstellen. Über den Fader lässt sich der Pegelanteil des Mikrofons justieren.*

#### *Dienstag, 30. Januar 2024 07:00*

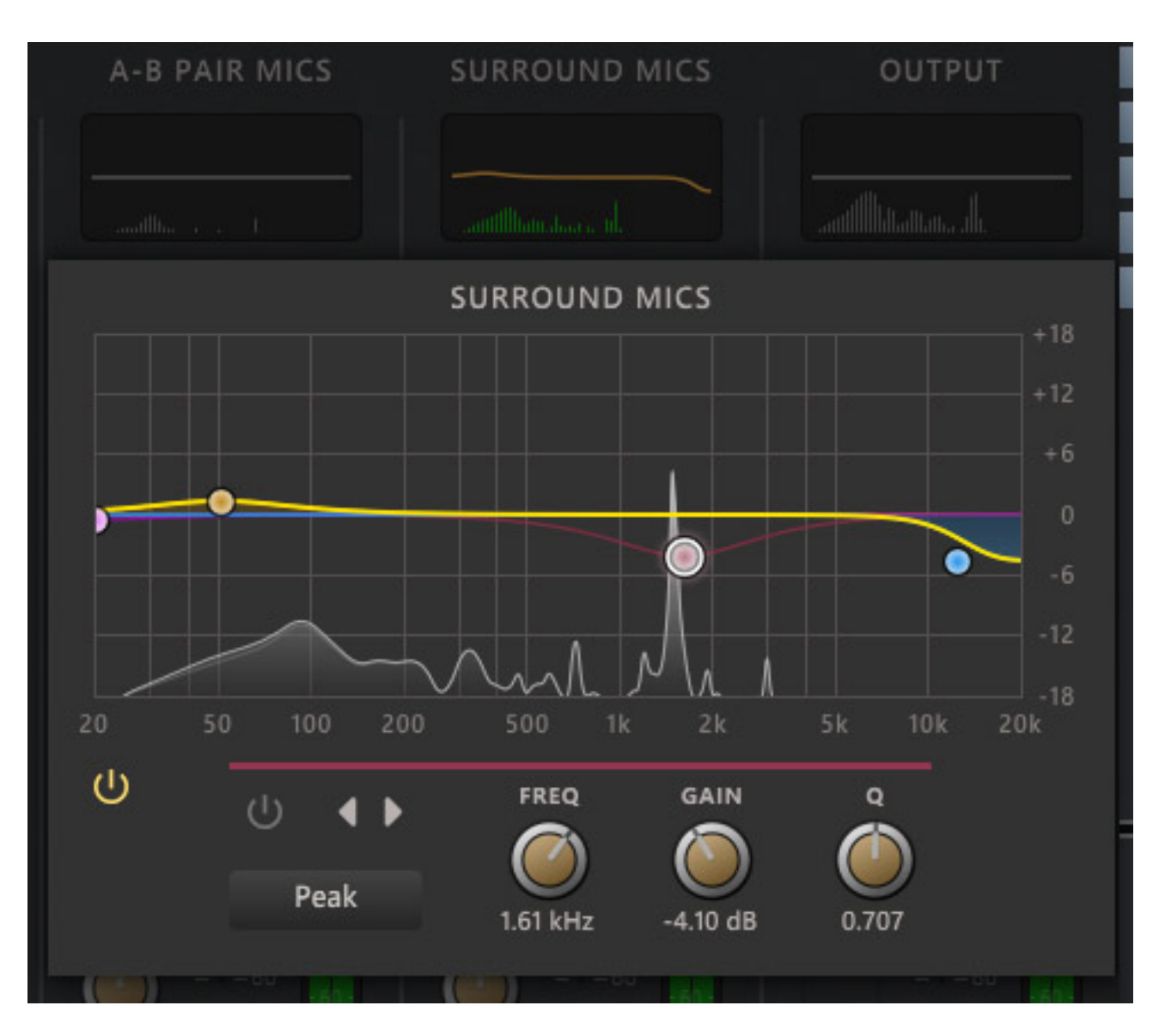

*Oben im Kanalzug der Mikrofonkanäle lässt sich jeder Mikrofonkanal sowie der Quellkanal auf Solo oder stummschalten. Alle Kanäle - also auch Ein- und Ausgang verfügen über einen zuschaltbaren Equalizer mit mehreren bis zu vier Bändern (Filtertypen: Low cut, Low shelf, Peak, High cut, High shelf). Die Einstellung kann sowohl grafisch als auch über Regler erfolgen. Auch hier lässt sich als Spektrum einblenden.*

## **Praxis**

*Wir haben das Plug-In Version 1.2.2 mit Nuendo 13.0.10 auf einer Workstation unter Windows 10 getestet. Bei Abtastraten vom 44,1 oder 48 kHz gibt es keine Latenz und ab 88,1 kHz zehn Samples. Dies wird dem Host nicht gemeldet. Das Berlin Studio Plug-In ist erstaunlich zurückhaltend was die CPU-Resourcen angeht. Selbst auf einem älteren, nicht so leistungsfähigen DAW-Rechner lassen sich ohne Probleme mehrere Plug-Ins aufrufen um ein komplettes Orchester zu virtualisieren.* 

*Das Plug-In muss für jede Instrumentengruppe mit der entsprechend angewählten Position im Orchester in dem Gruppenbus, bzw. Instrumentenbus eingebunden werden. Für ein komplettes Orchester muss das Plug-In also mehrfach zur Anwendung kommen. Die Orchesteranordnung entspricht ja der internationalen oder amerikanischen Instrumentenplatzierung. Eine Umschaltung auf die deutsche, bzw. europäische Sitzanordnung ist im Plug-In nicht vorgesehen. Bei bestimmten Instrumenten wie einem Flügel muss man die nächst mögliche Position wählen, da keine direkte Flügel-, Harfe- oder Orgel-Position anwählbar ist.*

*Der entstehende Gesamtklang ist sehr realistisch und die Anpaßmöglichkeiten sind umfangreich. Berlin Studio ist eben auf einen Raum, nämlich den Aufnahmesaal des Teldex Studio zugeschnitten. Auch 3D-Audio lässt sich mit dem Plug-In nicht realisieren. Es gibt natürlich auch Lösungen die mehr Räume bieten, flexibler sind was die Positionierung angeht und auch 3D-Audio unterstützen aber diese sind nicht nur teurer sondern dann auch etwas CPU-Resourcen-hungriger.*

*Hier noch eine Ergänzung: Seit März 2024 ist die Version 1.3 verfügbar. Hier wurden Änderungen an der GUI vorgenommen und die iLok-Lizenzierung wurde um Maschinen-Lizenzierung ohne Hardware-Stick erweitert. Auch die CPU-Auslastung wurde weiter optimiert.*

## **Fazit**

*Der reguläre Preis für das Berlin Studio Plug-In von Samplicity beträgt ca. 200 Euro. Berlin Studio ist eine sehr gut klingende Lösung für Anwender, die gelegentlich ein komplettes Orchester mit unter Umständen Instrumenten aus verschiedener Sound-Bibliotheken virtualisieren möchten und ggf. auch nicht mit einem High-End-Rechner ausgestattet sind und auch kein 3D-Audio-Content produzieren müssen. Für diese Anwender ist Berlin Studio auf jeden Fall eine gute Lösung.*

*<https://samplicity.com>*